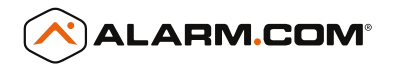

# STREAM VIDEO RECORDER

QUICK START GUIDE **ADC-CSVR126** SMARTER

VIDEO **SOLUTIONS** 

## Pre-Installation Checklist

- SVR (included)
- A display with HDMI or VGA input (optional)
- AC power adapter (included)
- An Ethernet/Cat5 cable (included)
- HDMI or VGA cable (optional)
- Ethernet connection to broadband (Cable, DSL or Fiber Optic) Internet
- A computer or mobile device with Internet access
- Login and Password for the Alarm.com account to which you will add the SVR

## Adding the Device to an Alarm.com Account

- 1 Using an Ethernet cable, connect the device to the network.
- 2 If you wish to use a display with your SVR, please connect it now using either an HDMI or VGA cable.
- 3 Connect the device's AC power adapter and plug it into a non-switched outlet.
- 4 Using the switch on the back of the device, turn on the SVR. The power LED on the front of the device will illuminate. Wait 2 minutes for the device to boot up.
- 5 Add the device to the account by either selecting the account in MobileTech OR by using a web browser and entering the following URL: www.alarm.com/addcamera
- 6 Select the device from the video device list or type in its MAC address to begin adding the device. The device's MAC address is located on the bottom of the device.
- 7 Follow the on-screen instructions to finish adding the device. You may associate cameras to the device on the Customer Website.

## LED Reference Guide

**Status LED**

Off

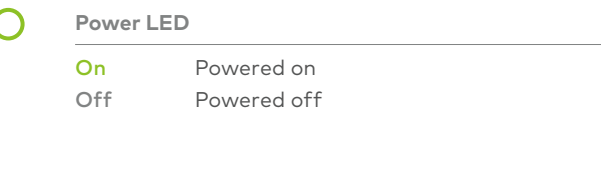

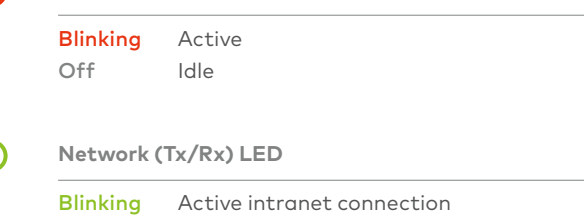

No active intranet connection

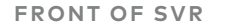

**BACK OF SVR**

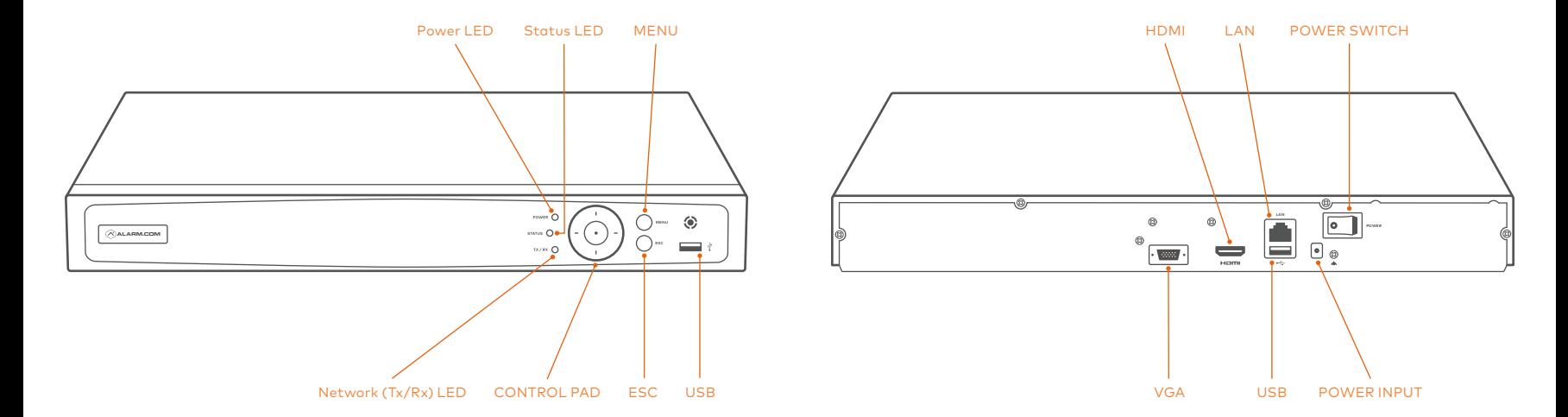

## Viewing Live and Recorded Video Locally

- 1 Ensure that you have followed the setup instructions in this guide.
- 2 Connect a computer mouse (wireless or wired) using one of the USB ports on the SVR.
- 3 When prompted, enter the password you created for the device during the Alarm.com setup process.

#### **MAIN MENU OPTIONS**

#### Live View

*Select different live view camera layout options and rotate camera feeds.*

#### Playback

*Watch recorded video and control play back speeds.*

### **Settings**

*Initiate a factory reset of the device.*

## Powering Down the Device

- Preferred method for devices connected to a display: Log in and navigate to the Power  $\sigma$  icon in the upper right hand corner of the screen. Follow the on-screen prompts. After the screen goes dark, toggle the Power switch on the back of the device to the Off position.
- Alternative method: If the device is not attached to a display (or you cannot select the on-screen Power  $\theta$  icon), toggle the Power switch on the back of the device to the Off position.

You may now unplug the device from AC power.

## Troubleshooting

- If you have issues connecting the device to the account, power cycle the device. Check that the Ethernet cable is properly connected, and ensure the network has Internet access.
- If issues persist, reset the device to factory defaults by navigating to the Settings  $\Phi$  option on the display.

#### **QUESTIONS?** Visit alarm.com/supportcenter

#### **NOTE:**

This equipment has been tested and found to comply with the limits for a Class B digital device, pursuant to part 15 of the FCC Rules. These limits are designed to provide reasonable protection against harmful interference in a residential installation. This equipment generates, uses and can radiate radio frequency energy and, if not installed and used in accordance with the instructions, may cause harmful interference to radio communications. However, there is no guarantee that interference will not occur in a particular installation. If this equipment does cause harmful interference to radio or television reception, which can be determined by turning the equipment off and on, the user is encouraged to try to correct the interference by one or more of the following measures:

- Reorient or relocate the receiving antenna.
- Increase the separation between the equipment and receiver.
- Connect the equipment into an outlet on a circuit different from that to which the receiver is connected.
- Consult the dealer or an experienced radio/TV technician for help.

Changes or modifications not expressly approved by the party responsible for compliance could void the user's authority to operate this equipment.

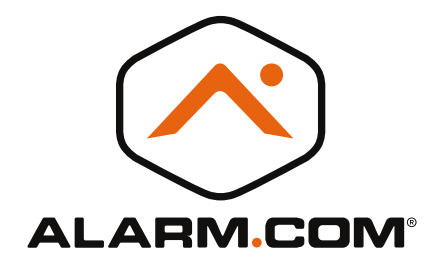

© 2018 Alarm.com. All rights reserved. 8281 Greensboro Drive, Suite 100 Tysons, VA 22102 **181114**